## パブー研究会

米光一成

パブーで電書を作るために、試験的にテキストを作成しています。

1ページ全体を画像にするためのテスト。 画像は、縦1024px、横724px推奨とのこと。 2MB以内でないとアップロードできないと言われる。 ページにタイトルを入れる場合は、縦968px、横724px。

縦:1024px、横:724px  $_{\rm JPG}$ 

 $\ddot{\mathbb{Q}}$ 

 $\bigstar$ 

文字サイズをテストする。 文字サイズをテストする。 文字サイズをテストする。 文字サイズをテストする。文字サイズをテストする。Font 1の文字を並べている。 1234567890123456789012345678901234567890123456789012345678901234567890 1234567890123456789012345678901234567890123456789012345678901234567890 1234567890123456789012345678901234567890123456789012345678901234567890 1234567890123456789012345678901234567890123456789012345678901234567890 文字サイズをテストする。 文字サイズをテストする。 文字サイズをテストする。 文字サイズをテストする。文字サイズをテストする。Font 2の文字を並べている。 12345678901234567890123456789012345678901234567890123 45678901234567890123456789012345678901234567890123456 78901234567890123456789012345678901234567890123456789 01234567890123456789012345678901234567890123456789012 34567890123456789012345678901234567890123456789012345 678901234567890

文字サイズをテストする。 文字サイズをテストする。 文字サイズをテストする。 文字サイズをテストする。文字サイズをテストする。Font 3の文字を並べている。 1234567890123456789012345678901234567890123 4567890123456789012345678901234567890123456 7890123456789012345678901234567890123456789 0123456789012345678901234567890123456789012 3456789012345678901234567890123456789012345 6789012345678901234567890123456789012345678 9012345678901234567890

文字サイズをテストする。

文字サイズをテストする。

文字サイズをテストする。

文字サイズをテストする。文字サイズをテストする。Font 4の文字を並べている。 

文字サイズをテストする。

文字サイズをテストする。

文字サイズをテストする。

文字サイズをテストする。文字サイズをテストする。Font 5の文 字を並べている。

文字サイズをテストする。 文字サイズをテストする。 文字サイズをテストする。 文字サイズをテストする。文字 サイズをテストする。Font 7の 文字を並べている。 12345678901234 56789012345678

90123456789012

34567890123456

- 
- 
- 

以下、brタグで改行。改行した後に半行ぶんぐらいの空白が空く。ePub+iPadのStanzaで見ると 、1行ぶんぐらいの空白が空く。ウィジウェグエディタでは、シフト+改行。 【世界初!?の電子書籍フリマ】

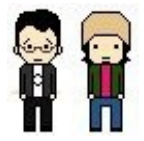

小沢 電子書籍フリマってのをやるんでしょ?

米光 今年(2010年)の夏と秋に。5/23に文学フリマで電子書籍の販売をやるので、その成果を発展させるつもり。「デ ジタルでバーチャルな電書をアナログでリアルな対面販売で」ってお祭りをやろうと思ってる。

小沢 「電子書籍フリマをやろう」というアイデアは、そもそもどこから?

米光 去年の10月にキンドルを手に入れてから、これでいったいどんなことができるんだろう、何が変わるんだろう、 っていうのをずっと考えていて。

最近聞いているのは、さようならポニーテール。

ずっとぐるぐる聞いています。

MySpaceでは、不思議な印象のイラストとテキストで世界を作り上げています。

曲は、ストレートな強さ。

MySpaceだけじゃなくて、twitterでクロネコがつぶやいていたり、pixivにも絵があがってて、世界が生まれてる楽しさ

オススメー。

。

以下、文をdivで囲む。ウィジウェグエディタでは、リターンキーで改行。

本文です。

リターンキーで改行してます。

どんどん改行してみます。

よし。

よくない。

リターンキーで改行している。

ふたたびリターンキー。

よし。

画像を最後に、この下に挿入してみる。

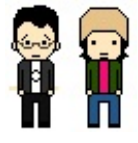

この上である。

stanzaでみてみる。

改行後の空行はできない。

だが、勝手にフォントが巨大になっている。

改行の問題。

iPadのStanzaで確認したところ、改行に問題がでる。

改行の後に空行が出てしまう。

ただ、空行が出ないこともあるので、何かしら、手はあるのだろう。

でも、いまのところわからない。

このページでは、<p></p>で囲むのをチェックしてみている。

以下、文をdivで囲む。ウィジウェグエディタでは、リターンキーで改行。

本文です。 リターンキーで改行してます。 どんどん改行してみます。 よし。 よくない。 リターンキーで改行している。 ふたたびリターンキー。 よし。 画像を最後に、この下に挿入してみる。

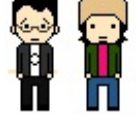

この上である。 stanzaでみてみる。 改行後の空行はできない。 だが、勝手にフォントが巨大になっている。

あとから、HTMLエディタに切り替えて<span style="font-size: small;"></span>をつけてみたバージョンです。 ウィジウィグエディターでフォントサイズを変えると、spanがたくさんつくので、HTMLに切り替えてやってみた。 PC閲覧:パブーサイトで問題なし

iPad iBooks閲覧:問題なし

iPad stanza閲覧:改行あとに空行ができるなど問題あり

iPhone GoodReader閲覧:通常フォントサイズでは字が小さすぎて読みにくい

Kindle PDF閲覧:通常フォントサイズでは字が小さすぎて読みにくい